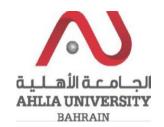

**Step 1:** 

Click on the ADREG link in the Ahlia Website.

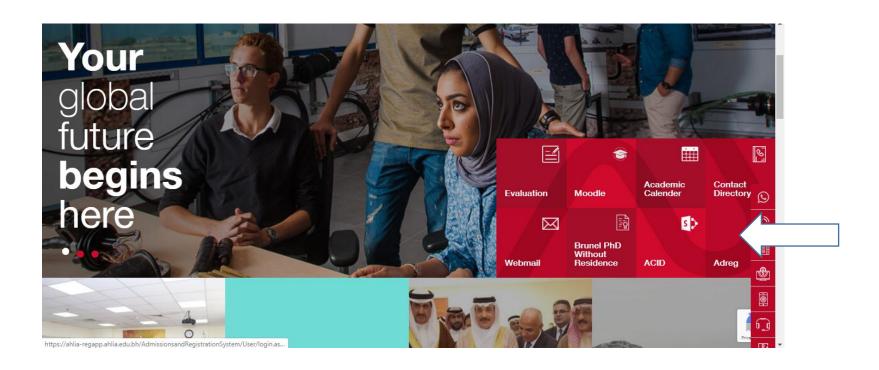

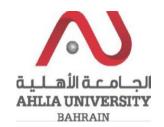

### **Step 2:**

Enter the student username and password

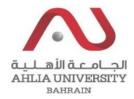

# Ahlia University Admission & Registration System

| Username    |                      |
|-------------|----------------------|
| Password    |                      |
| L 8 E       | Enter the code shown |
| Login Reset | Forget Password      |

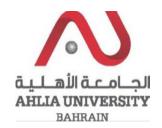

### **Step 3:**

Click on 'Student Grade Choice for Second 2019/2020.

**Registration Approval** 

Student Complaint

Transcript

**Useful Documents** 

Orientation Package

**Payment Gateway** 

ADREG Survey

Post Orientation Survey

Internship Satisfaction Survey

Student Grade Choice for Second 2019/2020

Schedule 2019/2020 - Second

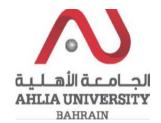

### **Step 4:**

The system will show the student details and will show all the courses registered for the semester. By default Pass/Fail option is selected. The student can make changes to the options course wise and click on save button.

#### **Grade Choices**

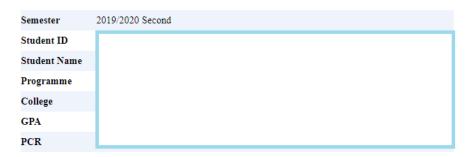

#### Please select an option for each course

| Course Code | Course Title                                | Section | Instructor                              | Timetable                       | Pass/Fail * | Final exam with grade ** |
|-------------|---------------------------------------------|---------|-----------------------------------------|---------------------------------|-------------|--------------------------|
| ARAB 101    | Composition for Native Speakers of Arabic I | 2       | Dr. Rafeeqa Abdulla Mohamed Bin Rajab   | UTH 10:00-10:50 Lecture Hall 13 | •           |                          |
| ITCS 101    | Introduction to Computers & IT              | 4       | Dr. Bara Tariq Sharef Al-Alawsh         | UT 13:00-14:40 IT Lab (2)       | •           |                          |
| MAGT 121    | Fundamentals of Management                  | 1       | Dr. Maryam Husain Mohamed Ahmed Almahdi | MW 10:45-12:00 Lecture Hall 1   | €           |                          |
| MATH 103    | Mathematics I                               | 1       | Dr. Ammar Sami Mohamed Saleh Aldallal   | MW 09:00-10:15 Lecture Hall 16  | •           |                          |

Based on the University Council Decision

For Further clarifications please contact the Ahlia Call Centre or Admissions & Registration.

Save

<sup>\*</sup> Pass/Fail means the course will have a 'P' grade or 'F' grade depending on the completion of course requirements. The Pass (P) grade will not change the student CGPA; however, the course credits will be counted as part of the credits passed. The Fail (F) grade will not change the student CGPA and will not change his/her credits passed.

<sup>\*\*</sup> Final exam with grade means the course will be given a 'I' or 'IN' grade and the final exam will be conducted in summer 2019/2020 or First 2020/2021 depending on the corona situation and grade will be given based on the performance. Students who want/need to improve their CGPA can opt for a grade as per AU normal grading system. The grade will be based on a final exam and the coursework assessments

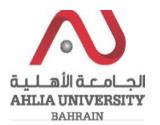

### **Step 5:**

If the student decides to change the option within the stipulated period the student can change the choices and click on save. Please use the same steps from step 1 to step 4.

### Step 6:

When the grade choice period is closed the choices will not be accepted and the below message will be shown.

### **Grade Choices**

**Grade Choices Closed** 

قيلهاًا قدملها AHLIA UNIVERSITY BAHRAIN

Grade Choices Video link from Ahlia University Youtube:

https://www.youtube.com/watch?v=jNfIFUIkO4Q&feature=share

Grade Choices Video link from Ahlia University Instagram:

https://www.instagram.com/tv/B-7acQaBq\_8/?igshid=oaodq0g3l2ue